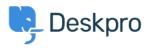

Knowledge Base > Using Deskpro > Admin > Help Center > I don't want to show the author for Knowledgebase Articles

I don't want to show the author for Knowledgebase Articles Julien Ducro - 2023-08-31 - Comments (0) - Help Center

If you want to remove the author attribution for Knowledgebase Articles on the Help Center, you can do this by editing two templates. Go to **Admin > Help Center > Help Center Design > Open template editor** then open the template **Article > view.html** 

Delete the post-avatars block on the following screenshot:

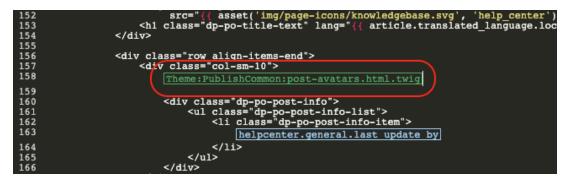

You also have to edit the phrase helpcenter.general.last\_update\_by to remove the reference to the last author.

And finally, in the meta block further, in the template, remove lines 2 and 3 referring to the author. Please note all Help Center content pages will be affected.

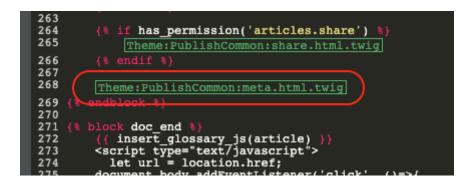

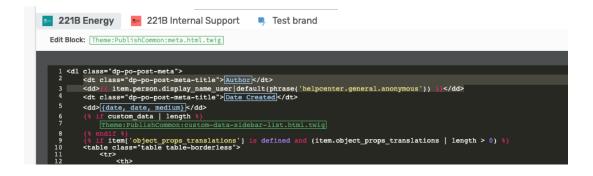

Please also remove the lines highlighted below in the **ArticleList > detail.html** template

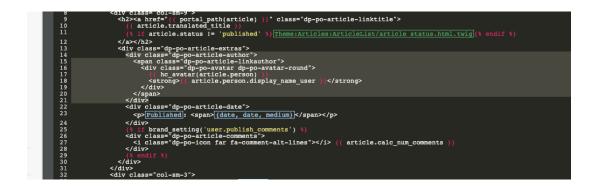

This will remove the author's name when viewing an individual article or browsing a category.

If you make a mistake editing one of the templates and there's a problem displaying those pages, just select the edited template and use **Delete Customization**.

| Tags                  |
|-----------------------|
| Help Center Templates |
| knowledgebase         |
| Remove Author         |